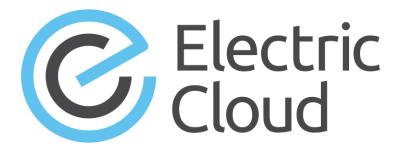

# ElectricAccelerator Visual Studio Integration Guide

Version 4.1.5

Electric Cloud, Inc. 35 South Market Street, Suite 100 San Jose, CA 95113

www.electric-cloud.com

#### **ElectricAccelerator Visual Studio Integration 4.1.5**

Copyright © 2002–2015 Electric Cloud, Inc. All rights reserved.

Published 4/6/2015

Electric Cloud® believes the information in this publication is accurate as of its publication date. The information is subject to change without notice and does not represent a commitment from the vendor.

THE INFORMATION IN THIS PUBLICATION IS PROVIDED "AS IS." ELECTRIC CLOUD, INCORPORATED MAKES NO REPRESENTATIONS OR WARRANTIES OF ANY KIND WITH RESPECT TO THE INFORMATION IN THIS PUBLICATION, AND SPECIFICALLY DISCLAIMS IMPLIED WARRANTIES OF MERCHANTABILITY OR FITNESS FOR A PARTICULAR PURPOSE.

Use, copying, and distribution of any ELECTRIC CLOUD software described in this publication requires an applicable software license.

Copyright protection includes all forms and matters of copyrightable material and information now allowed by statutory or judicial law or hereinafter granted, including without limitation, material generated from software programs displayed on the screen such as icons, screen display appearance, and so on.

The software and/or databases described in this document are furnished under a license agreement or nondisclosure agreement. The software and/or databases may be used or copied only in accordance with terms of the agreement. It is against the law to copy the software on any medium except as specifically allowed in the license or nondisclosure agreement.

#### **Trademarks**

Electric Cloud, ElectricAccelerator, ElectricCommander, ElectricDeploy, ElectricInsight, and Electric Make are registered trademarks or trademarks of Electric Cloud, Incorporated.

Electric Cloud products—ElectricAccelerator, ElectricCommander, ElectricDeploy, ElectricInsight, and Electric Make—are commonly referred to by their "short names"—Accelerator, Commander, Deploy, Insight, and eMake—throughout various types of Electric Cloud product-specific documentation.

Other product names mentioned in this guide might be trademarks or registered trademarks of their respective owners and are hereby acknowledged.

# **Contents**

| Chapter 1: Overview                                                           | 1-1  |
|-------------------------------------------------------------------------------|------|
| Chapter 2: What's New                                                         | 2-1  |
| Version 4.1.5                                                                 | 2-1  |
| Version 4.1.4                                                                 | 2-1  |
| Version 4.1.3                                                                 | 2-2  |
| Version 4.1.2                                                                 | 2-3  |
| Version 4.1                                                                   | 2-3  |
| Upgrade Notes                                                                 | 2-4  |
| Chapter 3: Known Issues                                                       | 3-1  |
| Chapter 4: System Requirements                                                | 4-1  |
| Supported Visual Studio Versions                                              | 4-1  |
| Prerequisites                                                                 | 4-2  |
| Chapter 5: Installing the IDE Add-In                                          | 5-1  |
| Installing the Add-In Using the GUI                                           |      |
| Installing the Add-In Silently                                                |      |
| Choosing Installation Options                                                 | 5-2  |
| Chapter 6: VS IDE Add-In Interface                                            | 6-1  |
| Main Menu and Toolbar                                                         |      |
| Build Solution Locally                                                        |      |
| Output Pane                                                                   |      |
| Context-Sensitive Menus                                                       | 6-4  |
| Solution Settings                                                             | 6-6  |
| General                                                                       | 6-6  |
| Options                                                                       | 6-12 |
| Debug                                                                         | 6-13 |
| Advanced                                                                      | 6-15 |
| Command Line                                                                  | 6-17 |
| Chapter 7: Using the ecdevenv Utility                                         | 7-1  |
| About ecdevenv                                                                | 7-1  |
| No Makefiles are Required                                                     | 7-1  |
| Miscellaneous Files Generated by ecdevenv                                     | 7-1  |
| Virtualizing the Visual Studio Toolchain                                      | 7-2  |
| Building Multiple Solutions and Projects                                      |      |
| Viewing a List of ecdevenv Options and Sample Options and Configuration Files | 7-3  |
| Forcing Makefile Regeneration                                                 | 7-3  |
| Skipping Makefile Regeneration                                                | 7-3  |

|    | Generating NMAKE Makefiles without Running eMake                                                                | . 7-3 |
|----|----------------------------------------------------------------------------------------------------|-------|
|    | Using the 64-bit Version of eMake                                                                               | . 7-3 |
|    | Specifying an Alternative Default Makefile                                                                      | .7-3  |
|    | Specifying an Add-In Build Options File                                                                         | 7-3   |
|    | Enabling Debugging Output                                                                                       | 7-3   |
| C  | hapter 8: Using the VS Converter Add-In                                                                         | .8-1  |
|    | Using ecdevenv                                                                                                  | 8-1   |
|    | Creating a Makefile                                                                                             | .8-1  |
|    | Setting the Path for 64-Bit or Xbox Builds                                                                      | . 8-2 |
| C  | hapter 9: Setting VS Converter Add-In Environment Variables                                                     | .9-1  |
|    | Setting the Converter Add-In Environment Variables                                                              |       |
|    | Setting the Environment Variable to Enable Local Solution Builds                                                | 9-7   |
|    | Setting the Environment Variable for ecdevenv Startup Checks                                                    | 9-7   |
| C  | hapter 10: Tuning Performance                                                                                   | 10-1  |
|    | Improving Build Time for /Zi + PCH Builds                                                                       |       |
|    | Improving Build Time for Solutions with Many Projects                                                           |       |
|    | Improving Final Link Time                                                                                       |       |
|    | Improving Incremental Build Time                                                                                |       |
|    | Improving Incremental Linking Time                                                                              |       |
|    | Improving Incremental Linking Time with the Add-In                                                              | 10-2  |
|    | Improving Incremental Linking without the Add-In                                                                | 10-2  |
|    | Optimizing Parallelization Using PDB Splitting                                                                  | 10-2  |
|    | Optimizing Parallelization with the Add-In                                                                      | 10-2  |
|    | Optimizing Parallelization without the Add-In                                                                   | 10-3  |
| C  | hapter 11: Using MSBuild                                                                                        | 11-1  |
| C  | hapter 12: Debugging a Failed Build                                                                             | 12-1  |
| CI | hapter 13: Troubleshooting Problems                                                                             | 13-1  |
| _  | Initializing Visual Studio                                                                                      |       |
|    | Common Issues                                                                                                   |       |
|    | Visual Studio is missing the Electric Cloud menu                                                                |       |
|    | Application Data folder could not be created. make: *** [all]                                                   | 13-2  |
|    | For VS2005 SP1 builds, the build is not broken up and runs as one large job                                     | 13-3  |
|    | Build terminated with "not making progress" error                                                               | 13-3  |
|    | Visual Studio quits immediately at the start of the build                                                       | 13-3  |
|    | Error "'devenv' not found" is displayed                                                                         | 13-3  |
|    | For VS2010/msbuild 4.0 builds, each project requires about 15 minutes                                           | 13-4  |
|    | Error "Unable to build specified project" or missing file errors                                                |       |
|    | Error "msbuild not found"                                                                                       | 13-4  |
|    | Missing DLL errors or Visual Studio installation is corrupt                                                     |       |
|    | Error "command line too long"                                                                                   |       |
|    | The build is slow (not parallelized) and/or each line of the build output is prefixed with 1>, 2>, etc          |       |
|    | Error: ' ' not recognized                                                                                       | 13-5  |
|    | When virtualizing the Visual Studio toolchain, regsvr32 fails trying to register a DLL that uses debug CRT DLLs | 12-5  |
|    | VIXI DEEV                                                                                                    | 10-0  |

| <br>x                                                                                                    |      |
|----------------------------------------------------------------------------------------------------|------|
| Upgrading only cluster agents to Accelerator v7.0 might cause an error                                              | 13-6 |
| Using Visual Studio 2010, a project fails at link when using the add-in but succeeds when using Visual Studio alone | 13-6 |
| Invalid macro invocation '\$' build error                                                                           | 13-6 |
| Electric Cloud menu in Visual Studio is grayed out (disabled)                                                       | 13-6 |
| Particular projects do not build under eMake                                                                        | 13-5 |

# **Chapter 1: Overview**

ElectricAccelerator® Visual Studio integration is composed of two distinct add-ins and the ecdevenv.exe utility:

• Visual Studio IDE Add-In (VS IDE Add-In)

This add-in integrates with the Microsoft Visual Studio IDE and lets you build Visual Studio solutions and projects using Electric Make® (eMake) from within the IDE. The add-in provides an Electric Cloud build menu and toolbar. The existing build menu remains intact for local (non-eMake) builds. You must install the add-in separately as instructed in Installing the IDE Add-In.

• Visual Studio Converter Add-In (VS Converter Add-In)

This add-in is a command line program used by eMake to convert Visual Studio projects into NMAKE makefiles. The add-in is installed automatically with Accelerator.

• ecdevenv.exe Utility

ecdevenv is a drop-in replacement for devenv.exe that builds Visual Studio solutions and projects using eMake. ecdevenv is installed automatically with Accelerator. It provides a number of important features. See Using the ecdevenv Utility for information.

# **Chapter 2: What's New**

# Version 4.1.5

## Visual Studio IDE Add-In

No changes.

#### Visual Studio Converter Add-In

- Fixed the issue where Electric Make® (eMake) attempted to build a static library and a dynamic library when only a static library existed, which caused the error LNK2001: unresolved external symbol WinMain error message. (VSP-835)
- Fixed the issue that caused the NMAKE: fatal error U1052: file 'project\_name.ecmak'
  not found error message when building projects directly instead of building the solution. (VSP-833)
- (Visual Studio 2013) Fixed the issue in which the incorrect operating system version was inserted for the 120\_xp platform toolset. (VSP-830)
- Fixed the issue that caused the An Add-In has caused an access violation while sinking on 'Opened' error message when building projects directly instead of building the solution. (VSP-829)
- Fixed the issue that caused a Fatal Error: Attempt to not parse project invalid error message when a project contained build customizations. (VSP-814)

# ecdevenv Utility

• Fixed the issue where the ecdevenv /project parameter was ignored (and the entire solution was built instead). (VSP-808)

# Version 4.1.4

## Visual Studio IDE Add-In

• Removed the "CPP" frame (which erroneously indicated that the **Run Local Project** field applied only to C++) from the **Options** tab of the Electric Cloud **Solution Settings** dialog box. (VSP-776)

## Visual Studio Converter Add-In

• Fixed the issue where for string-type variables, environment variables that were set to a null value (left blank) caused the corresponding variables in the configuration file to be ignored. (VSP-797)

- Changed the default location of the debug log file from C:\ to the folder determined by the TMP environment variable. (VSP-797)
- The ecdevenv utility now passes /Rebuild (rather than /Clean followed by /Build) to non-parsed projects
  to speed up builds. Also, the message header in the build output is changed to Rebuild All. (VSP792)
- Fixed the issue where the add-in did not create a link command when a DLL contained static libraries but no objects. (VSP-789)
- (Visual Studio 2012 and newer) Fixed the issue that caused the LINK: warning LNK4075: ignoring '/MANIFESTFILE' due to '/MANIFEST:EMBED' specification error message and the NMAKE: fatal error U1077: 'mt.exe': return code '0x1f' error message. (VSP-770)

## ecdevenv Utility

- The ecdevenv utility now displays the conversion time for each solution (the time for each "Regenerating makefiles for..." command), the total conversion time for all solutions, and the total time used by the utility (the total conversion time for all solutions plus the build time). (VSP-793)
- When the ecdeveny utility starts, it now checks whether
  - The VS Converter Add-In is installed
  - devenv.com is in the PATH environment variable
  - The VS Converter Add-In and the ecdeveny utility are the same version
  - The VS IDE Add-In is installed, but the DLL is missing

The ECDEVENV\_SKIP\_CHECKS environment variable is introduced, which you can set to true to disable these checks. (VSP-800)

# Version 4.1.3

## Visual Studio IDE Add-In

• Fixed the issue in Visual Studio 2008 in which the **Electric Cloud** context menu for the project was missing from the Solution Explorer. (VSP-782)

#### Visual Studio Converter Add-In

- Fixed the issue in which the add-in used a solution platform other than the one last used in the Visual Studio IDE. (VSP-764)
- Fixed the issue in which Qt-generated custom build tool outputs properties contained one or more extra carriage returns, which caused NMAKE fatal error U1006. (VSP-762)
- Fixed the issue that caused compiler fatal error C1113 when you referenced a .dll file that did not contain CLR code. (VSP-752)
- Fixed the issue that caused NMAKE fatal error U1073 (which indicated a missing .xdc target file) that occurred when the VS Converter Add-In UpToDateCheck variable was set to true. (VSP-751)
- Fixed the issue in which linker tools warning LNK4206 occurred when the add-in <code>ECADDIN\_FORCE\_Z7</code> environment variable was set to <code>true</code>. Also added the <code>ECADDIN\_INJECT\_PCH\_REFERENCE</code> environment variable to add /YIprojectname> to the PCH creator (/Yc). This environment variable is set to <code>true</code> by default. Set it to <code>false</code> only if linker tools error LNK2005 (multiply-defined symbol error) appears. (VSP-553)

• All add-in environment variables now override variables in the add-in configuration file, so you can set them outside of the configuration file as needed. (VSP-553)

# ecdevenv Utility

- Added the (/skip) option to the ecdevenv utility so that it never regenerates makefiles. You use this
  when you have cached makefiles. (You must manually regenerate makefiles using the /force option
  when required.) (VSP-775)
- Fixed the issue in which ecdeveny did not return the eMake error code. (VSP-772)
- Fixed the issue that caused the NMAKE: fatal error U1052: file '<solution\_ name>.sln..ecmak' not found error message.(VSP-771)

# Version 4.1.2

## Visual Studio IDE Add-In

- Provided the installer with a valid digital signature. (VSP-741)
- Fixed the issue in which not all projects appeared in the IDE add-in project browser. (VSP-739)

## Visual Studio Converter Add-In

- Provided the installer with a valid digital signature. (VSP-741)
- Fixed the linker error by escaping the '\$' symbol correctly. (VSP-738)
- (Visual Studio 2012) Fixed the issue in which the incorrect operating system version was inserted for the 110\_xp platform toolset. (VSP-737)
- Fixed the parsing error that occurred when the AdditionalIncludeDirectories attribute contained a carriage return. (VSP-736)
- Fixed the case of Windows executable file names. (VSP-733)

#### ecdevenv Utility

- Fixed the parsing of the solution file when you used the ecdevenv command. (VSP-747)
- Provided the installer with a valid digital signature. (VSP-741)
- Fixed the parsing of solutions with relative project paths when you used the ecdevenv command. (VSP-740)

# Version 4.1

#### Visual Studio IDE Add-In

· Added support for Visual Studio 2013.

## Visual Studio Converter Add-In

- Added support for Visual Studio 2013.
- Fixed the issue in which the same file was built multiple times. (VSP-718)
- Fixed an issue in which files with the .mm extension could not be compiled. (VSP-714)
- Fixed the handling of Visual Studio 2010 preprocessor macros. (VSP-713)

# ecdevenv Utility

- Added support for Visual Studio 2013.
- Added ecdevenv support of environment variables in solution files. (VSP-684)

# **Upgrade Notes**

- When you upgrade from VS Converter Add-In version 3.0, "debug" builds using PDB files will generate many conflicts on the first build. This occurs because the build order might have changed since version 3.0. (Subsequent builds will be fine.)
- Electric Cloud recommends regenerating the history file whenever you upgrade the VS Converter Add-In.

# **Chapter 3: Known Issues**

- If the cluster upgrade option of the VS IDE Add-In installer fails, re-run the installer to ensure the VS Converter Add-In is installed correctly.
- Because of an issue with previous versions' uninstallers, an upgrade might cause the following error message: Cannot find script file: C:\ECloud\i686\_win32\bin\unregaddin.vbs. You can ignore this message.
- Make sure you finish all Visual Studio installations *before* installing the VS IDE Add-In. Adding a new language to an existing Visual Studio installation with the VS IDE Add-In already installed causes Visual Studio to display an empty Electric Cloud menu. The workaround is to reinstall the add-in.
- For Visual Studio 2012 or later, the project build order under eMake might be different to Visual Studio if project dependencies are not fully defined.
  - Workaround: If a build fails because a prerequisite project has not been built, add an explicit project dependency in the solution.
- Visual Studio 2008 builds might break or might not be optimized after upgrading from an earlier version.
   Workaround: See knowledge base article KBEA-00065, The build breaks after upgrading to Visual Studio 2008.
- Microsoft Visual C++ 2010 projects that contain "custom build rules" will not be parallelized at the project item level.
- · Lightswitch projects are not supported.
- You might encounter a build error such as "Invalid macro invocation '\$". This is caused by an NMAKE limitation that treats the dollar sign (\$) as a special character that precedes a macro name. It is not possible to use '\$' in a preprocessor definition unless there is an even number of '\$' symbols.
  - Workaround: Either do not use the single dollar sign (\$), or specify it by using a double dollar sign (\$\$).
- For Visual Studio 2010 and later, the MSBuild task batching syntax is not supported for C++ build events (pre-build, pre-link, and post-build events).
  - Workaround: Substitute the variables with actual values.
- If you are splitting PDBs (the default for /Zi or /Zl), you might experience slow initial build times after upgrading to version 4.0. This occurs because file names for PDB and IDB files were changed to distinguish between PCH and non-PCH files. After the history file is regenerated, build times will return to normal.

• In Visual Studio versions 2012 and 2013, the Library Directories configuration property for a project might become corrupted and cause linker tools error LNK1104: cannot open file '<filename>.lib'.

# **Chapter 4: System Requirements**

# **Supported Visual Studio Versions**

The Visual Studio IDE Add-In (VS IDE Add-In) supports the following versions of Visual Studio:

- Visual Studio 2013
- Visual Studio 2012
- Visual Studio 2010
- Visual Studio 2008
- Visual Studio 2005

**Note:** The VS IDE Add-In for Visual Studio 2010 or later does not support Xbox builds, Windows Mobile configurations, or custom build rules.

The VS Converter Add-In supports all .NET versions of Visual Studio:

- Visual Studio 2013
- Visual Studio 2012
- Visual Studio 2010
- Visual Studio 2008
- Visual Studio 2005
- Visual Studio 2003
- Visual Studio 2002

The ecdevenv utility supports all .NET versions of Visual Studio:

- Visual Studio 2013
- Visual Studio 2012
- Visual Studio 2010
- Visual Studio 2008
- Visual Studio 2005
- Visual Studio 2003
- Visual Studio 2002

# **Prerequisites**

## For the VS IDE Add-In:

- eMake installed on the build machine
- ElectricAccelerator v7.0.2 or later
- .NET Framework v2.0

#### For the VS Converter Add-In:

- Microsoft Visual C++ 2005 SP1 Redistributable Package (all Visual Studio versions)
- .NET Framework v2.0

## For the ecdevenv utility:

- VS Converter Add-In
- .NET Framework v2.0

# **Chapter 5: Installing the IDE Add-In**

# Installing the Add-In Using the GUI

To install the VS IDE Add-In locally, run the installer provided.

- 1. Run the VSAddIn-<*version*>-Install.exe file.
- 2. Welcome screen—click Next.
- 3. Choose Destination Location screen—accept the default install location or click **Browse** to change the location. Click **Next**.
- 4. Setup Type screen—select the setup type:
  - ElectricAccelerator VS IDE Add-in Local Install
  - o ElectricAccelerator VS Converter Add-in Local Install
  - ElectricAccelerator VS Converter Add-in Cluster Upgrade Upgrades the VS Converter Add-In (Solution Support Add-In) on all Windows cluster agents that are registered to the Cluster Manager you specify.

For the VS Converter Add-In cluster upgrade to proceed, the installation directory on all agents must be C:\ECloud, and you must have installed eRunner on the Cluster Manager and agent machines.

Custom (This option allows you to select multiple setup types from this list.)

#### Click Next.

- 5. Start Copying Files screen—review your settings before continuing the installation. Click **Next** to continue or **Back** to make changes.
- 6. When the wizard displays "Install finished," your installation is complete. Click **Finish** to close the installer.

The installation log file is in the install directory's root,  $C: \ECloud$  by default.

Note: Installing just the Converter Add-In uninstalls the existing IDE Add-In if present.

# **Installing the Add-In Silently**

To do a silent install, follow these steps:

Run an installation with the /save-response-file <filename> option and your desired settings.
 This creates the response file in the directory where you ran the installer.

2. Use the resulting response file for silent identical installs by using the /response-file <filename> and /mode silent options.

# **Choosing Installation Options**

Use this structure for options: <Install filename> [options]

The following options are available to customize your installation:

| Option                    | Description                                                                              |
|---------------------------|------------------------------------------------------------------------------------------|
| /help                     | Displays help information.                                                               |
| /mode [ARG]               | Sets the installation mode.  Available values: standard or silent.                       |
| /prefix [ARG]             | Sets the installation directory.                                                         |
| /response-file [ARG]      | The file from which to read installer responses.                                         |
| /save-response-file [ARG] | The file to which installer responses are written when the installer exits.              |
| /temp [ARG]               | Sets the temporary directory used by the program.                                        |
| /type [ARG]               | Performs the selected type of installation. Available values: addin, uiaddin or cluster. |
| /version                  | Displays installer version information.                                                  |

# **Chapter 6: VS IDE Add-In Interface**

When the VS IDE Add-In starts, it checks if the following are present:

• eMake - If the add-in cannot find eMake, the add-in's Build/Rebuild/Clean functions are disabled.

When eMake is run from Visual Studio, it must be run through an intermediate application named ecspawn.exe. This program ensures that eMake responds correctly to Ctrl-C and that child processes are grouped together. This application is displayed in the Task Manager. Do not terminate the application; it stops when the build finishes or when the build is canceled.

Do not run local (non-eMake) builds while running eMake builds and vice-versa.

• ElectricInsight® - If the add-in cannot find Insight, the add-in's Run ElectricInsight function is disabled.

#### Topics:

- Main Menu and Toolbar
- Solution Settings

# **Main Menu and Toolbar**

When you run Visual Studio, you are presented with the Electric Cloud main menu (displayed in the following screenshot) and toolbar:

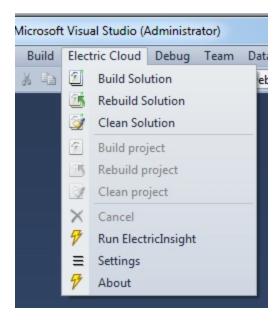

The menu has the following functions:

- Build Solution Builds the current solution
- Build Solution Locally Builds the current solution locally with eMake but without using remote agents
  or local agents (this function is equivalent to turning off the Cluster Manager and local agents). This
  function is hidden by default. See Build Solution Locally for additional information about this function.
- Rebuild Solution Rebuilds the current solution
- Clean Solution Cleans the current solution
- Rebuild project Rebuilds the current project or selection
- Clean ct> Cleans the project or selection
- Cancel Cancels a running eMake build. When a build is running, you can cancel it by selecting Cancel. Cancel is available only during a running build, rebuild, or clean.
- Run ElectricInsight Runs Insight with the current annotation file (if it exists). At any time, you might run ElectricInsight (Insight) to view the annotation file. Insight loads the specified annotation file or defaults to emake.xml. When you run Insight from Visual Studio, Visual Studio looks for the currently running instance of einsight. If einsight is currently running, the annotation file is not loaded (or reloaded). Manually open the annotation file from Insight, or close Insight and select Run ElectricInsight again.
- · Settings Opens the solution settings dialog
- About Displays add-in information

When selecting one of the build commands, the add-in calls ecdevenv.exe to perform the build.

The project and configuration are taken from the current context. The command is dependent on the menu item.

**Note:** A new unsaved C++ solution cannot be built until the solution .ecd file has been named. Before building with eMake, first close the solution and then reopen it.

The toolbar provides the same functionality as the Electric Cloud main menu and is customizable.

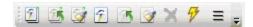

# **Build Solution Locally**

You can choose to build a solution locally with eMake but *without using* remote agents or local agents. You might want to use this function if a distributed incremental build is slow, or if a local Visual Studio incremental build causes unnecessary rebuilding of objects.

To make this function visible in the menu, set the environment variable  ${\tt ECUIADDIN\_LOCAL\_BUILD=true}.$ 

The following screenshot illustrates the menu with the Build Solution Locally function.

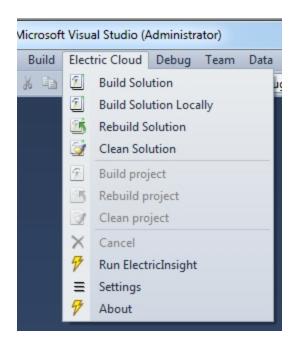

# **Advisories for Build Solution Locally**

- The eMake local build does *not* support autodepend. This means changes in header files might not cause dependent source files to be recompiled.
- The eMake local build does *not* produce an annotation.
- Because history is not generated, unexpected conflicts might occur on subsequent eMake cluster builds.

# **Output Pane**

Output from an eMake build is displayed in the EC Build output pane (displayed in the following screenshot).

```
- | 🖓 | 🚑 🚉 | 😨
Show output from: EC Build
 Skipped regeneration of nmake makefiles.
Total conversion time: 00m00s
 Starting build: local-10828
emake -f "C:\Users\charvey\Documents\Visual Studio 2010\Projects\VS_Project\WindowsApplication1.sln.Debug_Mixed_Platfor
 ----- Rebuild All started: Project: Class Library, Configuration: Debug Any CPU -----
Microsoft (R) Build Engine version 4.0.30319.18408
[Microsoft .NET Framework, version 4.0.30319.18444]
 Copyright (C) Microsoft Corporation. All rights reserved. Build started 10/6/2014 12:55:41 PM.
  Project "C:\Users\charvey\Documents\Visual Studio 2010\Projects\VS_Project\Chris Class Library\Class Library.csproj" on no
      Deleting file "C:\Users\charvey\Documents\Visual Studio 2010\Projects\VS Project\Chris Class Library\bin\Debug\Chris Cla
      Deleting file "C:\Users\charvey\Documents\Visual Studio 2010\Projects\VS_Project\Chris Class Library\bin\Debug\Chris Clas Deleting file "C:\Users\charvey\Documents\Visual Studio 2010\Projects\VS_Project\Chris Class Library\obj\Debug\Chris Class Library\obj\Debug\Chris Class L
      C:\Windows\Microsoft.NET\Framework\v4.0.30319\Csc.exe /noconfig /nowarn:1701,1702 /nostdlib+ /errorreport:prompt /warn:4
 CopyFilesToOutputDirectory:
Copying file from "obj\Debug\Chris Class Library.dll" to "bin\Debug\Chris Class Library.dll".
      Class Library -> C:\Users\charvey\Documents\Visual Studio 2010\Projects\VS_Project\Chris Class Library\bin\Debug\Chris C Copying file from "obj\Debug\Chris Class Library.pdb" to "bin\Debug\Chris Class Library.pdb".
 Done Building Project "C:\Users\charvey\Documents\Visual Studio 2010\Projects\VS_Project\Chris Class Library\Class Library Build succeeded.
           0 Warning(s)
  0 Error(s)
Time Elapsed 00:00:00.36
 ----- Rebuild All started: Project: VisualBasicProject, Configuration: Debug x86 -----
Microsoft (R) Build Engine version 4.0.30319.18408
[Microsoft .NET Framework, version 4.0.30319.18444]
   Copyright (C) Microsoft Corporation. All rights reserved.
```

## **Context-Sensitive Menus**

The add-in provides additional context-sensitive menus.

The following screenshot illustrates the Solution menu.

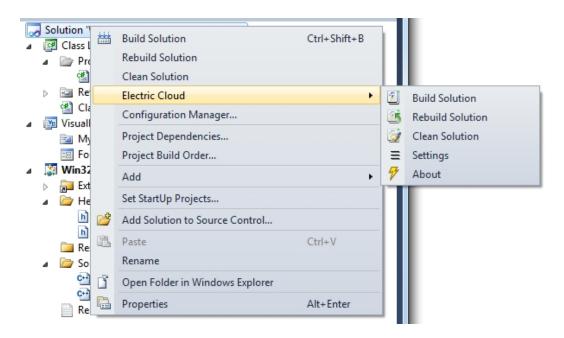

The following screenshot illustrates the Project menu.

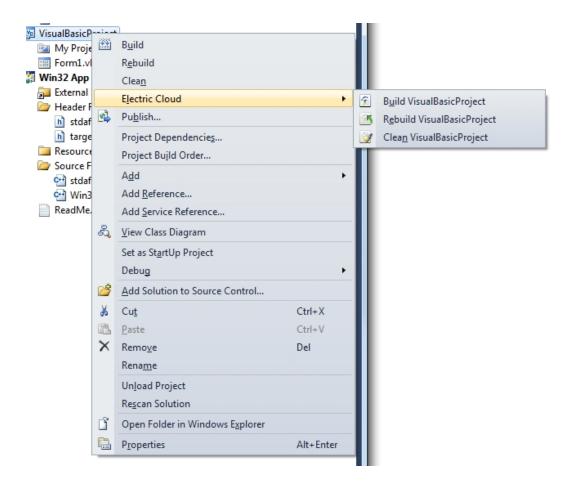

The following screenshot illustrates the Selection menu.

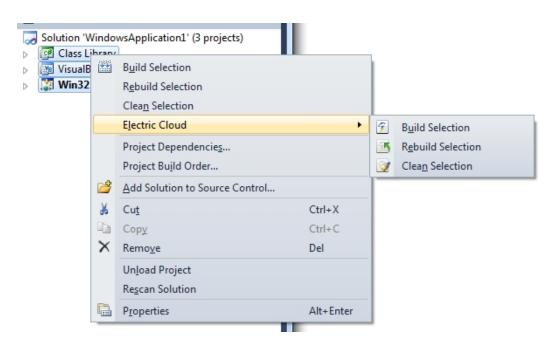

# **Solution Settings**

The add-in contains the following Solution Setting categories:

- General
- Options
- Debug
- Advanced
- Command Line

#### Notes:

- The add-in no longer supports global options. Consequently, solution settings do not inherit from global settings. If you have been using an earlier version of the add-in, the previous global settings are migrated to solution settings when you first open a solution.
- See Setting VS Converter Add-In Environment Variables for environment variable descriptions.

## General

This category contains most frequently used settings:

- Basic
- Cluster
- History
- Performance
- Annotation

## Basic

The following screenshot illustrates the Basic sub-category.

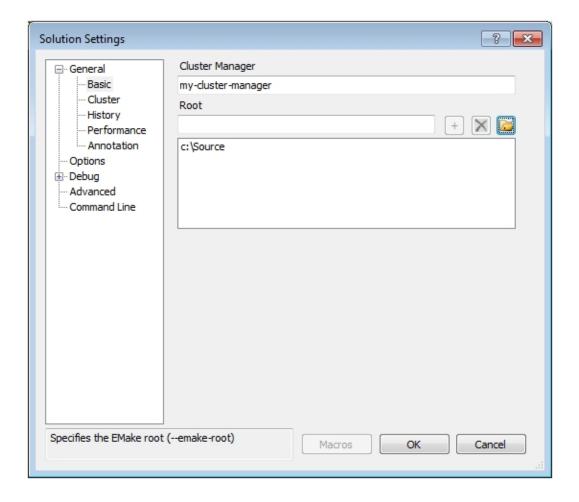

- Cluster Manager Indicates the eMake Cluster Manager (--emake-cm). If this field is empty, an eMake build is performed with local agents when **Use Local Agents** is selected. When **Use Local Agents** is not selected, a local eMake build (without remote or local agents) is performed.
- Root Specifies the eMake root (--emake-root). To add a path to the eMake root, enter a path or click the folder button to browse and click the plus button to add it to the list. To delete a path from the eMake root, select it in the list and click the x button.

## Cluster

The following screenshot illustrates the Cluster sub-category.

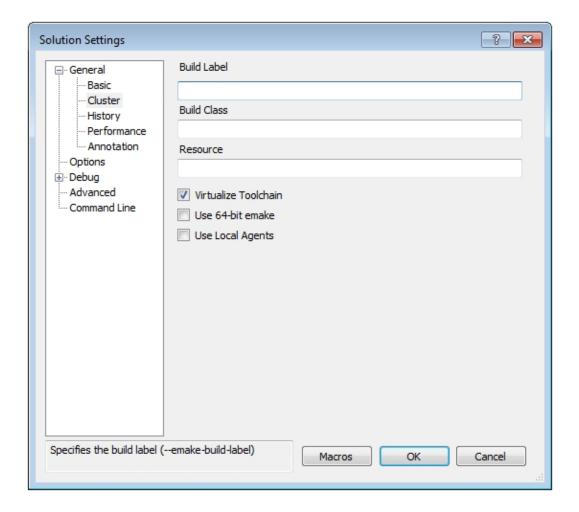

- Build Label Specifies the build label (--emake-build-label).
- Build Class Specifies the build class (--emake-class).
- Resource Specifies the build resource (--emake-resource).
- Virtualize Toolchain Determines whether to virtualize the Visual Studio toolchain.
- Use 64-bit eMake Determines whether to use the 64-bit version of eMake.
- Use Local Agents Determines whether to use local agents (--emake-local agents).

## **History**

The following screenshot illustrates the History sub-category.

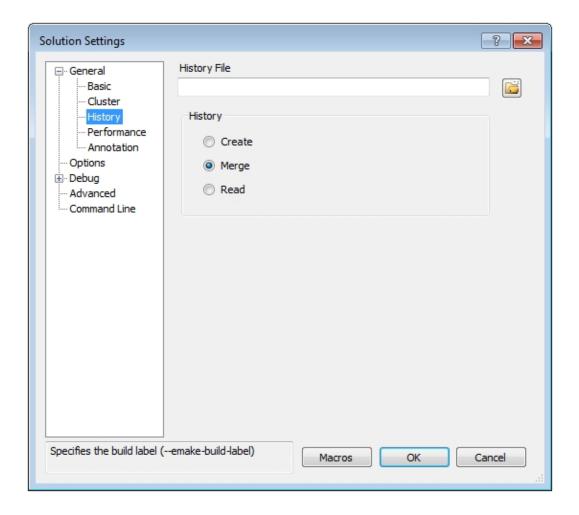

- History File Specifies the history file to use (--emake-historyfile). The default is eMake.data.
- History Specifies the eMake history option (--emake-history). Available values: create, merge, or read.

## **Performance**

The following screenshot illustrates the Performance sub-category.

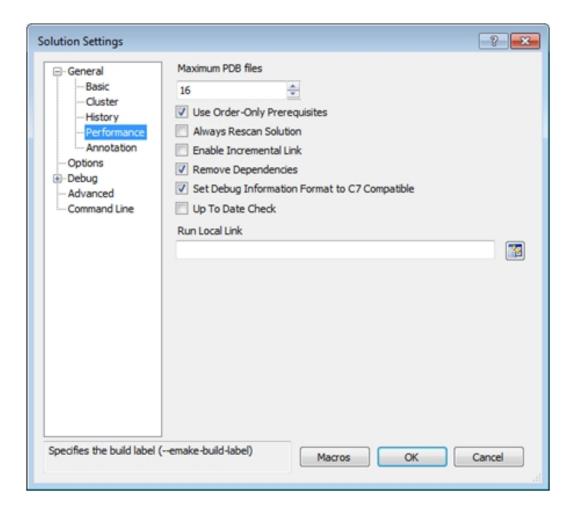

- Maximum PDB Files Sets the maximum number of PDB files used when splitting (sets ECADDIN\_MAX\_
  PDB\_FILES). Default is 16. If you have fewer than 16 agents, you can decrease this value to be equal to
  or less than the number of agents.
- Use Order-Only Prerequisites Determines whether to use order-only prerequisites (sets ECADDIN\_ USE\_ORDER\_ONLY\_PREREQS=true if enabled). Using order-only prerequisites can improve first-time build speed.
- Always Rescan Solution Determines whether to always recreate temporary makefiles even if the solution has not changed.
- Enable Incremental Link Enables/disables incremental linking (sets ECADDIN\_ENABLE\_INCREMENTAL\_LINK=true if enabled).
- Remove Dependencies Determines whether to remove dependencies and references (sets ECADDIN\_ REMOVE\_DEPENDENCIES=true if enabled). Removing dependencies prevents Visual Studio from building dependent projects.
- Set Debug Information to C7 Compatible Determines whether to force compiler option /Z7 (sets ECADDIN\_FORCE\_Z7).
- Up To Date Check Determines whether to check if anything requires building (set ECADDIN\_UP\_TO\_ DATE\_CHECK=true if enabled).

• Run Local Link - Links specified projects locally using #pragma runlocal (sets ECADDIN\_RUN\_LOCAL\_LINK). Use the projects button to select projects.

#### **Annotation**

The following screenshot illustrates the Annotation sub-category.

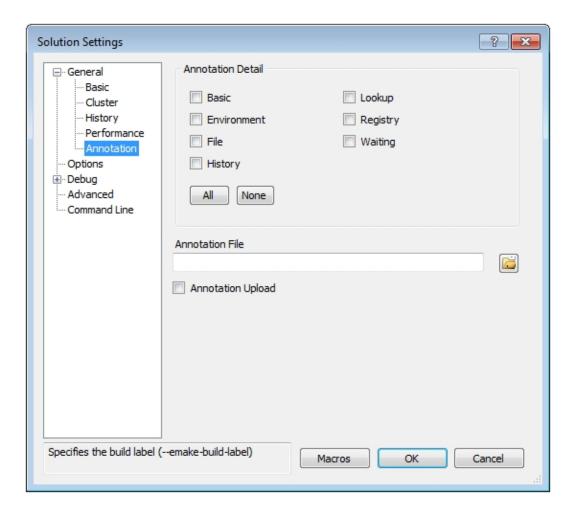

- Annotation Detail Specifies the level of annotation detail (--emake-annodetail) from the following selections:
  - Basic Collects information about every command run by the build. Detailed information about each
    "job" in the build is recorded, including command arguments, output, exit code, timing, and source
    location. In addition, the build structure is represented as a tree where each recursive make level is
    represented in the XML output.
  - Environment Adds information about environment variable modifications.
  - File Adds information about files read or written by each job.
  - History Adds information about missing serializations discovered by eMake. This includes information about which file caused two jobs to become serialized by the eMake history mechanism.
  - Lookup Adds information about files that were looked up by each job. Note: This mode can cause the annotation file to become guite large.

- Registry Adds information about registry operations.
- Waiting Adds information about the complete dependency graph for the build.
- Annotation File Specifies the annotation file (--emake-annofile). Required if annotation detail is set.
   Use folder button to select a file.
- Annotation Upload Determines whether to upload the annotation file to the Cluster Manager (-emake-annoupload).

# **Options**

This category contains most frequently used optional settings.

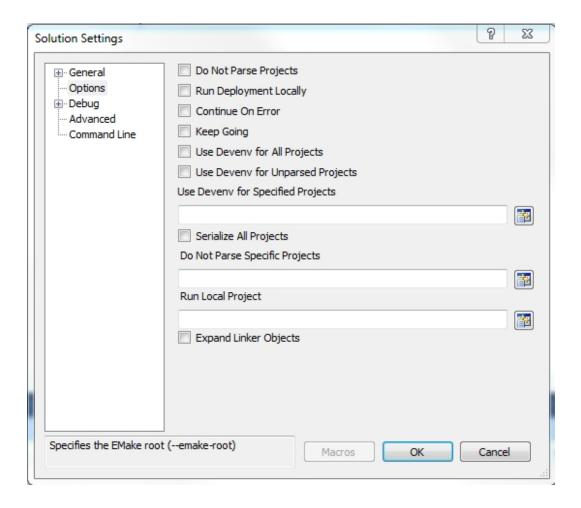

- Do Not Parse Projects Determines whether to prevent the VS Converter Add-In from breaking up C++ projects (sets ECADDIN\_DONT\_PARSE\_PROJECTS=true if enabled).
- Run Deployment Locally Determines whether to run deployment projects locally using #pragma runlocal (sets ECADDIN\_RUN\_DEPLOYMENT\_PROJECTS\_LOCALLY=true if enabled).
- Continue On Error Determines whether to continue when an error occurs (adds /I to the eMake call).
- Keep Going Determines whether to keep going when an error occurs (adds /k to the eMake call).
- Use Devenv for All Projects Determines whether to run all projects using devenv, not msbuild (sets ECADDIN USE DEVENV=true if enabled).

- Use Devenv for Unparsed Projects Determines whether to use devenv for unparsed projects (sets ECADDIN USE MSBUILD=).
- Use Devenv for Specified Projects Run specified projects using devenv, not msbuild (sets ECADDIN\_ USE\_DEVENV\_FOR\_PROJECTS).
- Serialize All Projects Determines whether to serialize all projects using #serialize (sets ECADDIN\_SERIALIZE=true if enabled).
- Do Not Parse Specific Projects Prevents the VS Converter Add-In from breaking up specified C++ projects (sets ECADDIN\_DONT\_PARSE\_PROJECT).
- Run Local Project Runs specified projects locally using #pragma runlocal (sets ECADDIN\_RUN\_LOCAL PROJECT).
- Expand Linker Objects Determines whether to expand linker objects to full pathnames (sets ECADDIN\_ EXPAND LINKER OBJECTS=true if enabled).

# **Debug**

This category contains debug options for the Add-In and eMake.

#### Add-In

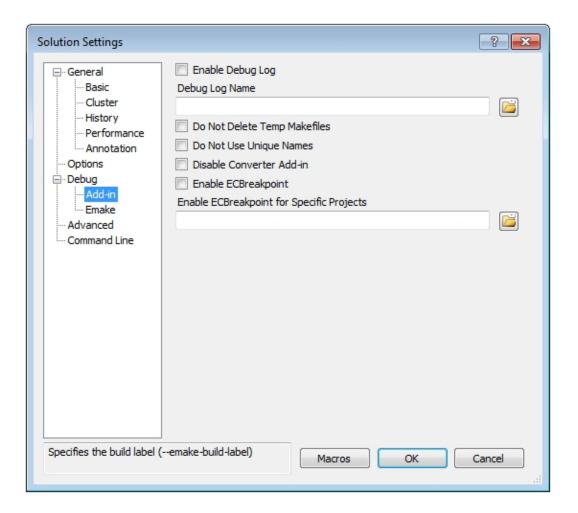

- Enable Debug Log Determines whether to enable debug logging (sets ECADDIN\_DEBUG=true if enabled).
- Debug Log Name Specifies the name of the debug log (sets ECADDIN\_DEBUG\_LOG\_FILENAME). The default location is %TMP%\ecdebug<unique>.log (where %TMP% is usually C:\Users\<username>\AppData\Local\Temp). Use the folder button to select a log file.
- Do Not Delete Temp Makefiles Determines whether to delete temporary makefiles when the build completes (sets ECADDIN DONT RM TMP MAKEFILES=true if enabled).
- Do Not Use Unique Names Determines whether to use unique names for temporary files (sets ECADDIN DONT USE UNIQUE=true if enabled).
- Enable ECBreakpoint Determines whether to invoke ecbreakpoint in failed jobs.
- Enable ECBreakpoint for Specific Projects Invokes ecbreakpoint for specified projects. Use the folder button to select projects and delimit projects with a semi-colon.

## Using Macros in the Solution Settings String-Based Fields

In any string-based field (such as the path name you enter into the **Debug Log Name** field) in the Electric Cloud solution settings, you can use a custom build command instead of a hardcoded string. For example, you can create a command that generates separate debug logs if you are running separate builds where each build has a different configuration.

Following is an example of a dialog box for entering macros:

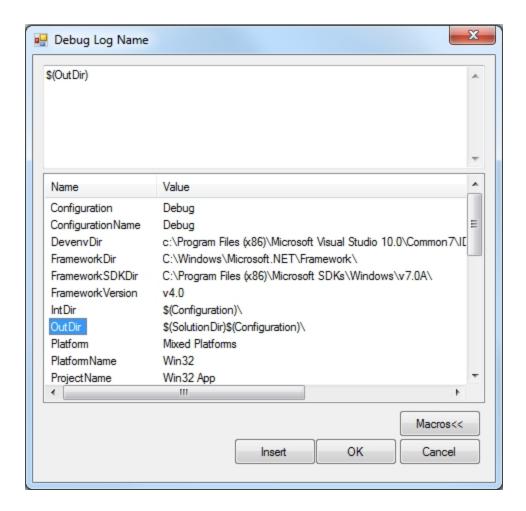

To edit a set of macros for a field, click in the field, then click the **Macros** button to invoke the macro editor for that field, then click the **Macros**<< button to view the list of available macros.

#### **eMake**

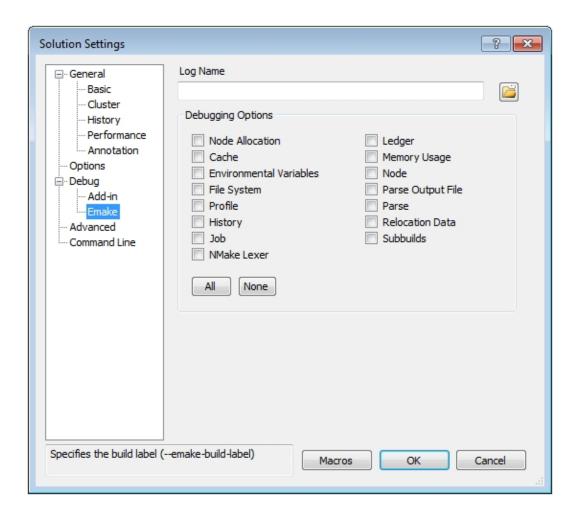

- Log Name Specifies the name of the debug log (sets --emake-logfile). Use the folder button to select a log file.
- Debugging Options Select debug categories to log.

## **Advanced**

This category contains advanced options.

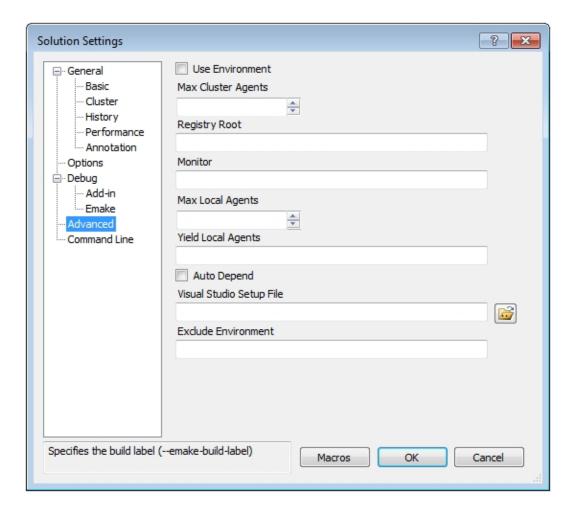

- Use Environment Determines whether to add /useenv to the devenv call.
- Max Cluster Agents Specifies the maximum number of agents to use during the build (--emake-maxagents).
- Registry Root Specifies the registry root (--emake-reg-roots). You can specify multiple roots separated by ':' [a colon].
- Monitor Allows the build to be monitored by ElectricInsight (--emake-monitor).
- Max Local Agents Sets the maximum number of local agents to use (--emake-local agents).
- Yield Local Agents If using more than N local agents, then eMake releases the number agents over N every T seconds so they can be used by another eMake that is looking for local agents (--emake-yield-localagents=N, T). Two values are required in this format: release agents over this number, every this number of seconds.
- Auto Depend Enables/disables allowing eMake to automatically determine dependencies. Default is enabled.
- Visual Studio Setup file Specifies the Visual Studio setup file for command line builds. Default is vsvars32.bat.
- Exclude Environment Specifies a list of environment variables to exclude from eMake (--emake-exclude-env), separated by ':' [a colon].

## **Command Line**

This category allows you to add additional options not explicitly specified elsewhere.

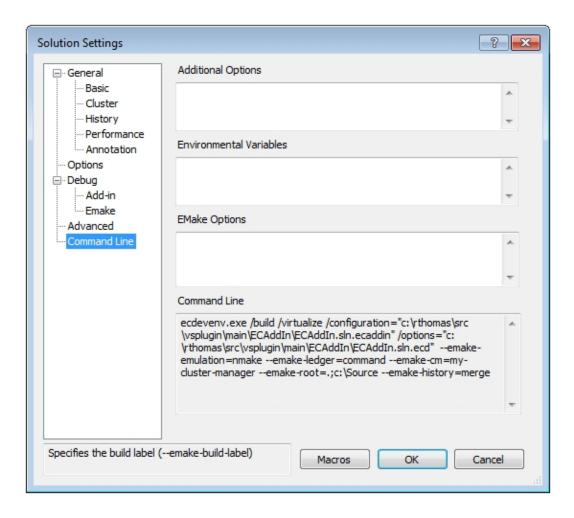

- Additional Options Specifies a list of add-in options in this format: <Name=Value>. These are the same options specified on Setting VS Converter Add-In Environment Variables
- Environmental Variables Specifies a list of environment variables in this format: <variable>=<value>, separated by a carriage return. Do not use "set".
- EMake Options Specifies a list of eMake options in this format: --emake-<option>=<value>, separated by a carriage return.
- Command Line A non-editable field that shows the ecdevenv command that is executed by the add-in. VS Converter Add-In options are stored in the /options file.

## **Chapter 7: Using the ecdeveny Utility**

ecdevenv.exe is a drop-in replacement for devenv.exe that builds Visual Studio solutions and projects using eMake. Following are the key ecdevenv features:

- · Skip generation of NMAKE makefiles
- · No makefiles are required
- Visual Studio toolchain virtualization
- Ability to build multiple solutions and projects in one command
- · Ability to specify global add-in options in an options file
- · Forced regeneration of makefiles if required
- Ability to generate makefiles without running eMake

The pre-4.0 behavior of ecdevenv is still supported in versions 4.0 and later.

## **About ecdeveny**

## No Makefiles are Required

Without ecdeveny, you must create a makefile to build using eMake:

```
all:
    devenv.exe solution.sln /build Debug
```

Then call this makefile with eMake:

```
emake.exe --emake-cm=<your cm> --emake-emulation=nmake -f makefile
```

With ecdeveny, you can simply use the following command:

```
ecdevenv.exe solution.sln /build Debug --emake-cm=<your cm>
```

ecdevenv converts the solution into NMAKE makefiles and runs eMake on them using the eMake parameters specified. Devenv and eMake arguments can be in any order. ecdevenv automatically uses NMAKE emulation.

ecdevenv always converts the solution locally, so any differences between the eMake machine and agent machines can be ignored.

## Miscellaneous Files Generated by ecdevenv

ecdevenv creates several files in the build directory. Do not remove these files. You do *not* need to check these files in to your revision control system, unless you want to skip regeneration of NMAKE makefiles.

• \*.last\_build

"\*.last\_build" files are created in the same directory as the solution files. One file is created for each invocation of ecdevenv. ecdevenv uses this file to determine whether it needs to regenerate the temporary makefiles. Delete these only if you want to force ecdevenv to regenerate makefiles.

• metrics.sln.Release\_Win32.ecmak and metrics.vcxproj.Release\_Win32.ecmak

These are temporary makefiles generated by ecdevenv. Do not delete them unless you are regenerating the temporary makefiles.

• metrics Release Win32.sln

This is a copy of the original solution used to remove project dependencies. This was generated by ecdevenv (note the configuration name in the file name) Do not delete it unless you are regenerating the temporary makefiles.

• metrics.sln, metrics.vcxproj, metrics.vcxproj.filters, metrics.vcxproj.user

These are Visual Studio files. Do not delete them.

ecdevenv.mak

This is the top-level makefile created by ecdeveny. Do not delete it.

## Virtualizing the Visual Studio Toolchain

Use the /virtualize option to virtualize the Visual Studio toolchain. This virtualizes the Visual Studio installation directory, SDK directory, and relevant registry entries. This negates the need to install Visual Studio on the agent machines. Make sure that you have installed the following software before using this option:

- · Relevant .NET version that you are using
- Relevant redistributable for your version of Visual Studio

## **Building Multiple Solutions and Projects**

ecdevenv can build multiple solutions. To use this capability, create a makefile in the following format and (optionally) specify the projects and project configurations:

```
<BuildSpecification>
   <Solution>
        <Name>Solution1.sln</Name>
        <Platform>Mixed Platforms</Platform>
        <Configuration>Debug</Configuration>
            <Project>
            <Name>Project1\Project1.vbproj</Name>
            <Platform>Any CPU</Platform>
            <Configuration>Debug</Configuration>
        </Project>
        <Project>
            <Name>Project2\Project2.vcproj</Name>
            <Platform>Win32</Platform>
            <Configuration>Debug</Configuration>
        </Project>
   </Solution>
   <Solution>
        <Name>Solution2.sln</Name>
        <Platform>Mixed Platforms</Platform>
        <Configuration>Debug</Configuration>
```

</Solution>
</BuildSpecification>

Then pass the name of the file to ecdevenv using /configuration=<filename>.

**Note:** If you use the /configuration option, you cannot specify a solution, project, or project configuration on the command line.

# Viewing a List of ecdevenv Options and Sample Options and Configuration Files

Use /help to display a list of ecdevenv options and example option and configuration files.

## **Forcing Makefile Regeneration**

Use /force to force the regeneration of makefiles.

## Skipping Makefile Regeneration

Use /skip to never regenerate makefiles. You use this when you have cached makefiles. You must manually regenerate makefiles using /force when required.

## **Generating NMAKE Makefiles without Running eMake**

Use /generate to generate the NMAKE makefiles without running eMake.

## Using the 64-bit Version of eMake

Use /use64bit to use the 64-bit version of eMake.

## Specifying an Alternative Default Makefile

Use /makefile to specify an alternative default makefile (rather than ecdeveny.mak).

## Specifying an Add-In Build Options File

Use /options=<file> to specify the add-in options. The file uses the format shown in the Setting VS Converter Add-In Environment Variables chapter.

## **Enabling Debugging Output**

- Set ECDEVENV DEBUG=true to turn on debugging (output is sent to stdout by default).
- Set ECADDIN\_DEBUG\_LOG=<filename> to redirect output to a file.

## Chapter 8: Using the VS Converter Add-In

ElectricAccelerator can build Visual Studio solutions in two different modes:

- Use ecdevenv as a drop-in replacement for your command-line build (recommended)
- Create a makefile containing the deveny calls

## Using ecdevenv

If you choose to use ecdeveny, replace:

```
devenv.com Solution.sln /build Debug
with:
    ecdevenv Solution.sln /build Debug --emake-cm=<yourcm> /virtualize
```

ecdevenv does the following:

- 1. Converts Solution.sln to NMAKE format.
- 2. Calls eMake on the generated files.

The /virtualize flag virtualizes the Visual Studio toolchain, negating the need to install Visual Studio on the agents. You must, however, ensure the relevant versions of .NET and redistributables are installed.

devenv must be in the PATH environment variable before executing ecdevenv.

## **Creating a Makefile**

Before you can use Accelerator to build your Visual Studio project, make sure you have already installed and run Visual Studio on each agent host for each user (all *ECloudInternalUsers*).

Note: Virtualization of the toolchain is not possible when using this method.

If you currently invoke Visual Studio from inside a makefile, you are ready. If you invoke Visual Studio directly from the command line or through a batch file, you must create a makefile for eMake to run. For example:

```
all:
     devenv /build Release foo.sln
-- Or --
all:
     devenv /build Release foo.sln /project bar.vcproj
```

The makefile must invoke devenv with the options you currently use. Ensure the correct version of devenv is in your path:

devenv /?

and ensure that the usual Visual Studio environment variables are set.

## **Setting the Path for 64-Bit or Xbox Builds**

To run 64-bit or Xbox builds, you must set the path manually.

# Chapter 9: Setting VS Converter Add-In Environment Variables

## **Setting the Converter Add-In Environment Variables**

You can control the way the VS Converter Add-In works by setting these environment variables on the eMake machine.

Alternatively, you can set the variables in a configuration file and set <code>ECADDIN\_CONFIGURATION\_FILE</code> to the full or relative pathname.

```
all:
    set ECADDIN_CONFIGURATION_FILE=addin.cfg
    devenv.com Solution.sln /build Debug
```

#### Sample addin.cfg:

```
<SolutionSettings>
   <DisableAddin>false/DisableAddin>
    <DoNotParseProjects>false/DoNotParseProjects>
   <ECBreakpoint>false</ECBreakpoint>
    <DoNotParseSpecificProjects />
   <ECBreakpointProjects />
   <RunLocalLink />
    <UseDevenvForProject />
    <EnableDebugLog>false</EnableDebugLog>
    <DebugLogName>ecdebug.log</DebugLogName>
    <MaxPDBFiles>16</MaxPDBFiles>
    <UseOrderOnlyPrereqs>true</UseOrderOnlyPrereqs>
    <EnableIncrementalLink>false</EnableIncrementalLink>
    <RemoveDependencies>true/RemoveDependencies>
    <ForceZ7>true</ForceZ7>
    <UpToDateCheck>false/UpToDateCheck>
    <DoNotDeleteTempMakefiles>false/DoNotDeleteTempMakefiles>
    <DoNotUseUniqueNames>false/DoNotUseUniqueNames>
    <ExpandLinkerObjects>false</ExpandLinkerObjects>
    <RunDeploymentLocally>false/RunDeploymentLocally>
    <RunLocalProject />
    <SerializeAllProjects>false/SerializeAllProjects>
    <UseDevenv>false</UseDevenv>
    <UseMSBuild>true</UseMSBuild>
</SolutionSettings>
```

All environment variables override variables in the configuration file, so you can set them outside of the configuration file as needed.

**Note:** Environment variables that take Boolean values can accept: "0", "no", "false", "off", "1", "yes", "true", or "on". Case is not significant.

| Environment Variable                        | Configuration File Variable | Description                                                                                                    | Default |
|---------------------------------------------|-----------------------------|----------------------------------------------------------------------------------------------------|---------|
| ECADDIN_BUILD_ORDER                         | BuildOrder                  | Specifies projects' build order. Use only if Accelerator is not building projects in the correct order.                                                                                                    | -       |
| ECADDIN_CHECK_<br>DLLEXPORT                 | CheckDLLExport              | Prevents the linker from including libraries that do not contain any exports. This might be slow.                                                                                                    | False   |
| ECADDIN_<br>CONFIGURATION_FILE              | n/a                         | Sets the filename of the configuration file. If this is set, all settings are taken from the file and the environment variables are ignored.                                                                                                  | -       |
| ECADDIN_CREATE_<br>MISSING_<br>DEPENDENCIES | CreateMissingDependencies   | Creates missing dependencies to avoid missing dependency warnings.                                                                                                    | False   |
| ECADDIN_DEBUG                               | EnableDebuglog              | Setting this variable to any value causes debug log files to remain in %TMP%\ecdebug <id>.log on the agent host. These files are used for troubleshooting by Electric Cloud engineers. Normally, you do not need to set this value.</id>      | False   |
| ECADDIN_DEBUG_LOG_<br>FILENAME              | DebugLogName                | Specifies the debug log name. Requires ECADDIN_DEBUG. Use '\$1' in the file specification to insert a unique ID. For example, C:\Users\Bill\ecdebug_ \$1.log. Use a file location outside of eMake root. The log file is stored on the agent. | -       |
| ECADDIN_DISABLE_<br>MINIMAL_REBUILDS        | DisableMinimalRebuilds      | Disables minimal rebuilds.                                                                                                    | False   |

| Environment Variable               | Configuration File Variable | Description                                                                                                    | Default |
|------------------------------------|-----------------------------|----------------------------------------------------------------------------------------------------|---------|
| ECADDIN_DISALLOW_<br>BSC           | DisallowBSC                 | Does not generate browse information files.                                                                                                    | False   |
| ECADDIN_DISALLOW_<br>PCH           | DisallowPCH                 | Does not generate/use precompiled header files (implied by ECADDIN_MAX_ PDB_FILES)                                                                                                    | False   |
| ECADDIN_DISALLOW_<br>PDB           | DisallowPDB                 | Does not generate PDB files.                                                                                                    | False   |
| ECADDIN_DISALLOW_<br>SBR           | DisallowSBR                 | Does not generate browse information files from sources.                                                                                                    | False   |
| ECADDIN_DONT_ADD_<br>PCH_LOCATION  | DoNotAddPCHLocation         | Prevents the add-in from adding the location of the PCH file in all cases. This variable is relevant only if ECADDIN_MAX_PDB_FILES or ECADDIN_DISALLOW_PCH is switched on.                                                                                                    | False   |
| ECADDIN_DONT_ALLOW_<br>PCH_AND_PDB | DoNotAllowPCHAndPDB         | Switches off PDB and PCH generation.                                                                                                    | False   |
| ECADDIN_DONT_PARSE_<br>PROJECT     | DoNotParseSpecificProjects  | This variable takes a list of project names separated by semi-colons and without white spaces. This variable is useful for deploying the add-in. If, for any reason, the add-in cannot build some of your projects, this variable allows you to work around the problem.  When using this variable, you might experience an the warning MSB4098. You can ignore this warning because any project references are now converted into additional dependencies. MSBuild, however, does not provide a mechanism to turn off this warning. | False   |

| Environment Variable                  | Configuration File Variable | Description                                                                                                    | Default |
|---------------------------------------|-----------------------------|----------------------------------------------------------------------------------------------------|---------|
| ECADDIN_DONT_PARSE_<br>PROJECTS       | DoNotParseProjects          | This variable takes any non-<br>blank value and its behavior is<br>similar to ECADDIN_<br>SERIALIZE. It calls deveny on<br>each project (the add-in does<br>not convert each project into<br>individual compile/link steps).                                                                               | -       |
| ECADDIN_DONT_RM_<br>TMP_MAKEFILES     | DoNotDeleteTempMakefiles    | Retains makefiles created during the build but normally deleted when the build finishes. This environment variable can have any value; it just needs to be set.                                                                                                    | False   |
| ECADDIN_DONT_RUN                      | DoNotRun                    | TEST only. Convert makefiles without running eMake.                                                                                                    | False   |
| ECADDIN_DONT_USE                      | DisableAddin                | Disables the add-in. This environment variable can have any value, it just needs to be set. Also, you can disable the add-in on each host by using the Visual Studio Add-In Manager (on the Tools menu).  Note: This is a "light-weight" uninstall program that disables one individual machine at a time. | False   |
| ECADDIN_DONT_USE_<br>UNIQUE           | DoNotUseUniqueNames         | Does not use unique names for temporary makefiles. Use with ECADDIN_DONT_RM_TMP_MAKEFILES.                                                                                                    | False   |
| ECADDIN_<br>ECBREAKPOINT              | ECBreakpoint                | Determines whether to invoke ecbreakpoint on failed jobs.                                                                                                    | False   |
| ECADDIN_<br>ECBREAKPOINT_<br>PROJECTS | ECBreakpointProjects        | Determines whether to invoke ecbreakpoint for specified projects. Use a semi-colon to delimit projects.                                                                                                    | -       |
| ECADDIN_ENABLE_<br>INCREMENTAL_LINK   | EnableIncrementalLink       | Inserts a call to ectouch.exe. See Tuning Performance.                                                                                                    | False   |
| ECADDIN_EXPAND_<br>LINKER_OBJECTS     | ExpandLinkerObjects         | Expands linker objects to one line per object. Prevents errors when link line length is exceeded.                                                                                                    | False   |

| Environment Variable                      | Configuration File Variable | Description                                                                                                    | Default |
|-------------------------------------------|-----------------------------|----------------------------------------------------------------------------------------------------|---------|
| ECADDIN_FORCE_Z7                          | ForceZ7                     | Enables /Z7 compiler options for all C++ files.                                                                                                    | False   |
| ECADDIN_INCLUDE_<br>CMAKELISTS            | IncludeCMakeLists           | Excludes any source file with the name CMakeLists.txt. Set this variable to True to execute the file.                                                      | False   |
| ECADDIN_INJECT_PCH_<br>REFERENCE          | InjectPCHReference          | Adds /YI <projectname> to the PCH creator (/Yc). Set it to false only if linker tools error LNK2005 (multiply-defined symbol error) appears.</projectname> | True    |
| ECADDIN_MAX_PDB_<br>FILES                 | MaxPDBFiles                 | Specifies the maximum number of PDB files produced. See Optimizing Parallelization Using PDB Splitting.                                                    | 16      |
| ECADDIN_MSBUILD_DIR                       | MSBuildDir                  | Path to the location of msbuild.exe if different from the default.                                                                                         | -       |
| ECADDIN_MSBUILD_<br>PARAMETERS            | MSBuildParameters           | Adds extra parameters to msbuild command line.                                                                                                    | -       |
| ECADDIN_NORMALIZE_<br>PATHS               | NormalizePaths              | Normalizes all paths in the makefile.                                                                                                    | True    |
| ECADDIN_REMOVE_<br>DEPENDENCIES           | RemoveDependencies          | Removes project-to-project dependencies to improve parallelization.                                                                                        | True    |
| ECADDIN_RUN_ DEPLOYMENT_ PROJECTS_LOCALLY | RunDeploymentLocally        | Runs deployment projects locally using #pragma runlocal.                                                                                                   | False   |
| ECADDIN_RUN_LOCAL_<br>LINK                | RunLocalLink                | A list of projects where the linker will be run locally (using #pragma runlocal).                                                                          | -       |

| Environment Variable               | Configuration File Variable | Description                                                                                                    | Default |
|------------------------------------|-----------------------------|----------------------------------------------------------------------------------------------------|---------|
| ECADDIN_RUN_LOCAL_ PROJECT         | RunLocalProject             | Use this variable if your build uses a local resource (for example, a resource only on the eMake host (for example, a database). You do not need to set this variable if your project build includes web deployment; this is handled by the add-in. The value of this variable is a list of project names separated by semicolons. Each project name must be the unique Visual Studio identifier for the project (for example, solution1/project1.vcproj). Do not add quotation marks or white spaces. |         |
| ECADDIN_SERIALIZE                  | SerializeAllProjects        | Causes each project to be built serially. It inserts `#pragma allserial' into each makefile. This variable is equivalent to setting ECADDIN_DONT_PARSE_PROJECTS.                                                                                                    | False   |
| ECADDIN_UP_TO_DATE_<br>CHECK       | UpToDatecheck               | Pre-parses the projects to determine whether there is anything to build. Prevents unnecessary rebuilding of static build steps.                                                                                                    | False   |
| ECADDIN_USE_DEVENV                 | UseDevenv                   | Uses devenv (rather than msbuild) for all unparsed projects.                                                                                                    | False   |
| ECADDIN_USE_DEVENV_<br>FOR_PROJECT | UseDevenvForProject         | Uses devenv (rather than msbuild) to build specific projects. Supply a list of projects (separated by a semicolon) to be built with devenv.                                                                                                    | -       |
| ECADDIN_USE_LEGACY_<br>CODE        | UseLegacyCode               | Use this variable to workaround a Visual Studio bug where AdditionalLibraryDirectories does not give the correct value.                                                                                                    | False   |

| Environment Variable               | Configuration File Variable | Description                                                                                                    | Default |
|------------------------------------|-----------------------------|----------------------------------------------------------------------------------------------------|---------|
| ECADDIN_USE_MSBUILD                | UseMSBuild                  | Allows you to use msbuild internally for projects that the add-in cannot parse.                                                  | True    |
| ECADDIN_USE_ORDER_<br>ONLY_PREREQS | UseOrderOnlyPreReqs         | Uses order-only prerequisites (available in Accelerator v7.0 and later). This allows for quicker first time (no history) builds. | True    |
| ECADDIN_USE_<br>RELATIVE_PATHS     | UseRelativePaths            | Uses relative paths in the makefile to reduce line lengths.                                                                      | False   |
| ECADDIN_USE_WCE_<br>MACROS         | UseWCEMacros                | Loads platform macros.                                                                                                    | False   |
| ECADDIN_XBOX_<br>INSTALL_DIR       | XBoxInstallDir              | Path to the location of Xbox<br>SDK if different from the default.                                                               | -       |
| ECADDIN_XBOX_<br>VERSION           | XBoxVersion                 | Xbox SDK version if different from the default.                                                                                  | -       |

# **Setting the Environment Variable to Enable Local Solution Builds**

You can build a solution locally with eMake but without using remote agents or local agents. You might want to use this function if a distributed incremental build is slow, or if a local Visual Studio incremental build causes unnecessary rebuilding of objects. To make this function visible in the **Electric Cloud** menu, set the environment variable <code>ECUIADDIN\_LOCAL\_BUILD=true</code>. For more information about this menu, see the Main Menu and Toolbar section.

# **Setting the Environment Variable for ecdeveny Startup Checks**

By default, the ecdevenv utility perform several checks (such as the existence and proper version number of the converter add-in) when it starts. To disable the checks, set the environment variable <code>ECDEVENV\_SKIP\_CHECKS=true</code>.

## **Chapter 10: Tuning Performance**

The add-in has several methods for improving performance. To determine which is best for your situation, generate an annotation file and open it in ElectricInsight.

To generate an annotation file, pass --emake-annodetail=basic, file, lookup, env to your eMake call. By default, the annotation file is named emake.xml.

#### Available methods:

- Improving Build Time for /Zi + PCH Builds
- Improving Build Time for Solutions with Many Projects
- Improving Final Link Time
- Improving Incremental Build Time
- Improving Incremental Linking Time
- Optimizing Parallelization Using PDB Splitting

## Improving Build Time for /Zi + PCH Builds

The default configuration for VC++ projects is /Zi and using PCH. To parallelize this combination, the add-in splits PDB and duplicates PCH. However PCH files are usually very large and might negate any improvement parallelization offers.

To improve build time in these circumstances:

1. Set ECADDIN FORCE Z7=true

This is the single most effective way to improve build speed.

2. Set ECADDIN DISALLOW PCH

This turns off PCH but might result in build failures that can be fixed in code only.

3. Reduce ECADDIN MAX PDB FILES

Reducing this setting reduces parallelism but decreases the time spent copying PCH files.

## Improving Build Time for Solutions with Many Projects

Some very large solutions with few inter-project dependencies might benefit from not parsing the project down to the project item level. Follow these steps:

- 1. Set ECADDIN DONT PARSE PROJECTS=true
- 2. Clear history.
- 3. Rebuild.

Although you lose find-grain parallelism, the reduced overhead might reduce the overall build time.

## **Improving Final Link Time**

Many typical solutions have a final link (or lib) that is very large and slow on the cluster. To perform this link locally, set ECADDIN RUN LOCAL LINK=cproject>.

**IMPORTANT:** Running projects locally with #pragma runlocal might cause other issues. When running with #pragma runlocal, only changes in the current working directory are recognized by EFS, so it is not advised if there are subsequent jobs that use files outside of the CWD.

## **Improving Incremental Build Time**

By default, the add-in always rebuilds prebuild events. If you have a prebuild event that touches files, it could potentially rebuild far more than Visual Studio would. To prevent this, set <code>ECADDIN\_UP\_TO\_DATE\_CHECK=true</code>. This first checks whether there is anything out of date. If not, nothing will be built including the prebuild event.

## **Improving Incremental Linking Time**

### Improving Incremental Linking Time with the Add-In

Visual Studio supports incremental linking with the /INCREMENTAL linker option. This does not function in eMake because eMake updates the timestamp of the exe/dll when it copies it back to the build machine (from the agent) to prevent any problems due to clock skew.

To work around this problem, we can "touch" the exe after the link with its current timestamp. This explicit modification of the timestamp instructs eMake to preserve the timestamp, hence keeping the validity of its incremental status.

To enable this feature with the add-in, set <code>ECADDIN\_ENABLE\_INCREMENTAL\_LINK=true</code>. This inserts a call to <code>ectouch.exe</code>, which performs the action stated above. <code>ectouch.exe</code> should be in <code>%PATH%</code>.

## Improving Incremental Linking without the Add-In

If you are not using the add-in, you can still use this feature. You can rename <code>ectouch.exe</code> to <code>eclink.exe</code> and replace occurrences of <code>link.exe</code> with <code>eclink.exe</code>. <code>eclink.exe</code> should be in <code>%PATH%</code>. Alternatively, you can rename <code>link.exe</code> to <code>link\_ec.exe</code> and copy <code>eclink.exe</code> to <code>link.exe</code>. (If you want something other than <code>link\_ec.exe</code>, set <code>EC\_ORIGINAL\_LINK\_PATH</code> to the location of the "real" <code>link.exe</code>.)

## **Optimizing Parallelization Using PDB Splitting**

## **Optimizing Parallelization with the Add-In**

By default, Visual Studio puts all debugging information in a centralized database (PDB) called vc80.pdb (this is Visual Studio version-specific). Because each compilation modifies this file, everything in the project is serialized. A workaround is to group debug information into multiple PDB files. You can accomplish this automatically if you use the add-in.

ECADDIN\_MAX\_PDB\_FILES is set to 16 by default. You can change this value to be equal to or less than the number of agents, but you might need to increase or decrease this for optimal efficiency. ECADDIN\_MAX\_PDB\_FILES specifies the maximum number of PDB files produced. Each file is placed into a PDB determined by a

hash of its filename. This method ensures that a particular file is always placed in the same PDB. This is necessary to ensure eMake's history file remains valid.

For example, if a project contains 4 files, File1.cpp, File2.cpp, and so on, and they are all serialized on PDB file vc80.pdb. Set ECADDIN MAX PDB FILES=2 will create (at most) 2 PDB files:

```
File1.cpp --' < ProjectName > _0.pdb
File2.cpp --' < ProjectName > _1.pdb
File3.cpp --' < ProjectName > _0.pdb
File4.cpp --' < ProjectName > _1.pdb
```

In this example, File1 and File3 will be serialized against each other but will build in parallel from File2 and File4 (which will be serialized against each other).

You can change this variable in the Visual Studio IDE Add-In solution settings. Go to the Performance section of the Add-in pane.

The history file must be deleted when adding or changing the value of <code>ECADDIN\_MAX\_PDB\_FILES</code>. You can also set <code>--emake-history=create</code>.

### **Optimizing Parallelization without the Add-In**

This technique can be used without using the add-in. This distribution contains the application hashstr.exe, which hashes the filename and returns the bucket number. You can use this in your makefile to set the PDB filename (using /fd) in the same manner as above. Precompiled headers must be switched off for this to work.

```
Usage: hashstr "mystring" [modulus]
```

Where mystring is the string from which to generate the hash value, and modulus is the number of hash bins you want to use.

You can add this to a pattern rule for builds that suffer from performance degradation due to PDB serialization, with something similar to the following:

```
%.o: %.c
$(CC) /c $(cflags) $(PCH_USE_FLAGS) $(cvars) $(cplus_flags) $(LOCAL_INCLUDE) $(P
CB_INCLUDE) $< /Fo$@ /Fd$(shell ${path-to-hashstr}/hashstr.exe "$@" ${hashstr-mo
dulus}).pdb</pre>
```

## **Chapter 11: Using MSBuild**

ElectricAccelerator *cannot* parallelize msbuild project files. If you have multiple msbuild projects, however, you can create a makefile to build them in parallel.

#### For example:

```
all: project1 project2

project1
    msbuild myproject.csproj /t:build

project2:
    msbuild myproject.csproj /t:build

Then run:
```

emake -f makefile --emake-emulation=nmake --emake-cm<your cm>

For C++ projects, call devenv (or ecdevenv) to parallelize those projects down to the project item level.

If you use a top-level msbuild script that builds separate projects, convert that to NMAKE in the format above to achieve parallelization under eMake.

## Chapter 12: Debugging a Failed Build

Perform the following tasks first when debugging a failed build:

- Double-check that the build works under Visual Studio.
- See the Troubleshooting Problems chapter or ask.electric-cloud.com.

If the previous tasks do not help you debug your build, do the following steps:

- 1. Set ECADDIN DEBUG=true and ECADDIN DEBUG LOG FILENAME=<filename>.
- 2. Rerun the build.

The *<filename>* will exist on the machine that performed the conversion. When using ecdevenv, this will be the local machine. When running devenv or ecdevenv remotely, the file will exist on the remote machine.

## **Chapter 13: Troubleshooting Problems**

## **Initializing Visual Studio**

If you don't virtualize the toolchain, you must initialize Visual Studio on every agent host for each ECloudInternalUser. Each Accelerator agent runs as user ECloudInternalUser1, ECloudInternalUser2, and so on.

Log in to each user account and run Visual Studio and do the following:

- 1. Choose Tools > Options and browse to Project and Solutions > Build and Run.
- 2. Set the maximum number of parallel project builds to 1.
- 3. Choose Help > Customer Feedback Options.
- 4. Initialize the Customer Experience Improvement Program to either Yes or No.

If you still encounter issues, go to the Electric Cloud ElectricAccelerator Knowledge Base and search for "Visual Studio". Also refer to ask.electric-cloud.com for answers to common issues with eMake and the Visual Studio Integration.

## **Common Issues**

Check this list of common issues after you verify that Visual Studio initialized properly:

- Visual Studio is missing the Electric Cloud menu
- Application Data folder could not be created. make: \*\*\* [all]
- For VS2005 SP1 builds, the build is not broken up and runs as one large job
- Build terminated with "not making progress" error
- Visual Studio quits immediately at the start of the build
- Error "'devenv' not found" is displayed
- For VS2010/msbuild 4.0 builds, each project requires about 15 minutes
- Error "Unable to build specified project" or missing file errors
- · Error "msbuild not found"
- Missing DLL errors or Visual Studio installation is corrupt
- Error "command line too long"
- The build is slow (not parallelized) and/or each line of the build output is prefixed with 1>, 2>, etc

- · Error: '|' not recognized
- When virtualizing the Visual Studio toolchain, regsvr32 fails trying to register a DLL that uses debug CRT DLLs
- · Particular projects do not build under eMake
- Electric Cloud menu in Visual Studio is grayed out (disabled)
- Invalid macro invocation '\$' build error
- Using Visual Studio 2010, a project fails at link when using the add-in but succeeds when using Visual Studio alone
- Upgrading only cluster agents to Accelerator v7.0 might cause an error

### Visual Studio is missing the Electric Cloud menu

#### **Description**

The VS IDE Add-In is installed, but the Electric Cloud menu is missing and the Tools menu item is corrupted (shows "Electric Cloud").

The add-in might throw an exception similar to the following:

3:Error: Adding Build menu item: Could not load file or assembly 'stdole, Version=7.0.3300.0, Culture=neutral, PublicKeyToken=b03f5f7f11d50a3a' or one of its dependencies. The system cannot find the file specified.

#### Cause

This occurs because the add-in requires stdole.dll to be installed and registered.

#### **Solution**

- 1. Close all instances of Visual Studio.
- 2. Uninstall the add-in from Control Panel.
- 3. Open a command prompt and register the DLL manually (Adjust the path to gacutil.exe accordingly.):

```
"%PROGRAM_FILES%\Microsoft SDKs\Windows\v7.0A\Bin\gacutil.exe" -i ""%PROGRAM_FILES%\Common Files\Microsoft Shared\MSEnv\PublicAssemblies\stdole.dll"
```

Run Visual Studio and check if the Electric Cloud menu is present.

- 4. If Step 3 doesn't work, install the Office 2003 Update: Redistributable Primary Interop Assemblies from <a href="http://www.microsoft.com/download/en/details.aspx?DisplayLang=en&id=20923">http://www.microsoft.com/download/en/details.aspx?DisplayLang=en&id=20923</a>.
- 5. Run:

```
devenv.exe /ResetSettings
```

This resets the menus.

6. Re-install the add-in and run Visual Studio.

## Application Data folder could not be created. make: \*\*\* [all]

#### Cause

The current user does not have an account on the agent that is running devenv.exe.

#### Solution

Virtualize the Visual Studio toolchain or set --emake-exclude-env=USERPROFILE.

See http://ask.electric-cloud.com/questions/299/what-does-it-mean-when-visual-studio-reports-the-application-data-folder-for-visual-studio-could-not-be-created.

## For VS2005 SP1 builds, the build is not broken up and runs as one large job

#### Cause

The hotfix for VS2005 SP1 is not installed.

#### **Solution**

See http://ask.electric-cloud.com/questions/439/visual-studio-2005-behaves-as-if-the-visual-studio-add-in-is-not-installed.

## Build terminated with "not making progress" error

#### Cause

There are many reasons for this error. It usually occurs when a build has shown a modal dialog (that is not visible to the build user) and is waiting for input.

#### **Solution**

See http://ask.electric-cloud.com/questions/427/why-does-visual-studio-stall-and-display-a-modal-dialog.

## Visual Studio quits immediately at the start of the build

#### Cause

You are running the wrong version of Visual Studio for your build.

#### Solution

Ensure the environment is setup for the version of Visual Studio you are using.

## Error "'devenv' not found" is displayed

#### Cause

Visual Studio is not installed on the agent or is not in the same location as the build machine.

#### Solution

Install Visual Studio on the agent or set the PATH environment variable to reflect the installation directory on the agent.

## For VS2010/msbuild 4.0 builds, each project requires about 15 minutes

#### Cause

MSBuild v4.0 does not exit immediately after a build for performance reasons.

#### Solution

Set MSBUILDNODECONNECTIONTIMEOUT=0.

See http://ask.electric-cloud.com/questions/34/msbuild-processes-are-slow-and-takes-long-time-to-finish.

## Error "Unable to build specified project" or missing file errors

#### Cause

The missing project or files are not in the eMake root.

#### Solution

Make sure all files are either present on the agent, or in the emake root.

#### Error "msbuild not found"

#### Cause

.NET is not installed on the agent.

#### Solution

Install the relevant version of .NET on all agents.

## Missing DLL errors or Visual Studio installation is corrupt

#### Cause

C++ redistributable is not installed on the agent.

#### **Solution**

Install the relevant redistributable for the version of Visual Studio you're using on the agents.

## **Error "command line too long"**

#### Cause

The add-in has generated a command line that is too long.

#### **Solution**

If the error occurs during linking, set <code>ECADDIN\_EXPAND\_LINKER\_OBJECTS=true</code>, otherwise set <code>ECADDIN\_USE\_RELATIVE PATHS=true</code> in your environment.

## The build is slow (not parallelized) and/or each line of the build output is prefixed with 1>, 2>, etc

#### Cause

The build is not using the add-in. The 1>, 2> is an indication that devenv is being used.

#### Solution

Check that the VS Converter Add-In is installed on the agents or build machine. (Go to **Tools > Add In Manager**.)

For VS2005 SP1, check if the hotfix is installed (see above).

Check for other third-party add-ins on the agents. The VS Converter Add-In might not be compatible with other build-related add-ins.

### Error: '|' not recognized

#### Cause

You are using an older Accelerator version (pre 7.0) that doesn't recognize order-only prerequisites.

#### Solution

Turn off ecaddin use order only prereqs.

## When virtualizing the Visual Studio toolchain, regsvr32 fails trying to register a DLL that uses debug CRT DLLs

#### Cause

These SxS DLLs cannot be virtualized and are not part of the Visual Studio redistribution.

#### **Solution**

Do one of the following:

- See http://msdn.microsoft.com/en-us/library/aa985618(v=VS.90).aspx
- Copy debug DLLs from <VSINSTALLDIR>\VC\redist\Debug\_NonRedist to the target directory (the location of the DLL that is being registered)
- Copy Microsoft.VC90.DebugCRT.manifest and msvcr90d.dll from <VSINSTALLDIR>\VC\redist\Debug\_NonRedist\x86\Microsoft.VC90.DebugCRT

## Particular projects do not build under eMake

#### Solution

Use <code>ECADDIN\_DONT\_PARSE\_PROJECT</code> to specify the offending projects. Use either the project name or the project path as shown in the solution file.

### **Electric Cloud menu in Visual Studio is grayed out (disabled)**

#### Cause

This might occur if you install Visual Studio *after* installing the add-in. Visual Studio's setup routine has not initialized the add-in.

Also, the debug log will contain: AddCommandControls failed for Build: The parameter is incorrect. (Exception from HRESULT: 0x80070057 (E INVALIDARG))

#### **Solution**

Open a Visual Studio 2010 or later command prompt as administrator and type:

devenv /setup

### Invalid macro invocation '\$' build error

#### Cause

An NMAKE limitation treats the dollar sign (\$) as a special character that precedes a macro name. It is not possible to use '\$' in a preprocessor definition unless the number of '\$' is even.

#### Solution

Either avoid having to use the single dollar sign (\$), or specify it by using a double dollar sign (\$\$).

## Using Visual Studio 2010, a project fails at link when using the add-in but succeeds when using Visual Studio alone

#### **Description**

You encounter this error: LINK: fatal error LNK1123: failure during conversion to COFF: file invalid or corrupt

#### **Solution**

Upgrade Visual Studio to 2010 SP1.

## Upgrading only cluster agents to Accelerator v7.0 might cause an error

#### Cause

When upgrading the cluster agents only to Accelerator v7.0, be advised that an older eMake client will run the same version of eMake on the agent (if it is available). This might result in the following error:

NMAKE: fatal error U1073: don't know how to make 'l'

#### **Solution**

Do one of the following:

- Upgrade the local eMake client to 7.0 or later (recommended).
- Set ECADDIN USE ORDER ONLY PREREQS=false in your environment.

## Index

| В                                  |                         | М             |
|------------------------------------|-------------------------|---------------|
| build                              | main menu 6-2           | IVI           |
| locally 6-3                        | msbuild 11-1            |               |
| multiple solution and projects 7-2 | msbulla 11-1            |               |
| С                                  | performance optimizatio | <b>P</b><br>n |
| common issues 13-1                 | Visual Studio 10-1      |               |
| Converter Add-In 8-1               | prerequisites 4-2       |               |
| known issues 3-1                   | procedures : =          | S             |
| upgrading 2-4                      | settings                | · ·           |
| what's new 2-1                     | advanced 6-15           |               |
| create makefile 8-1                | command line 6-17       |               |
| D                                  |                         |               |
| debugging 12-1                     | debug 6-13              |               |
| E                                  | options 6-12            |               |
| ecdevenv Utility 7-1               | supported versions 4-1  |               |
| what's new 2-1                     |                         | Т             |
| eMake 6-1                          | toolbar 6-2             |               |
| environment variables 9-1          | toolchain               |               |
| I                                  | virtualization 7-2      |               |
| IDE Add-In                         | troubleshooting 13-1    |               |
|                                    |                         | U             |
| installation 5-1                   | upgrading 2-4           |               |
| what's new 2-1                     |                         | V             |
| initialize Visual Studio 13-1      | virtualization          |               |
| Insight 6-1, 6-2                   | toolchain 7-2           |               |
| installing the IDE Add-In 5-1      | Visual Studio           |               |
| options 5-2                        | performance optimiza    | ation 10-1    |
| silent 5-1                         | supported versions      |               |

W

what's new

Converter Add-In 2-1

ecdevenv Utility 2-1

IDE Add-In 2-1